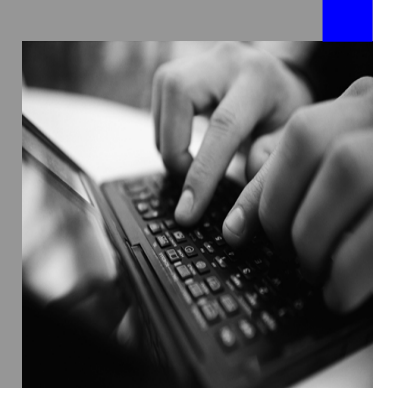

**How-to Guide SAP NetWeaver 2004s**

# **How To… implement the API for Real-Time InfoCubes**

**Version 1.00 – May 2006** 

**Applicable Releases: SAP NetWeaver 2004s (Business Information Management - Enterprise Data Warehousing)** 

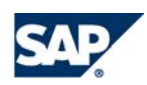

© Copyright 2006 SAP AG. All rights reserved.

No part of this publication may be reproduced or transmitted in any form or for any purpose without the express permission of SAP AG. The information contained herein may be changed without prior notice.

Some software products marketed by SAP AG and its distributors contain proprietary software components of other software vendors.

Microsoft, Windows, Outlook,and PowerPointare registered trademarks of Microsoft Corporation.

IBM, DB2, DB2 Universal Database, OS/2, Parallel Sysplex, MVS/ESA, AIX, S/390, AS/400, OS/390, OS/400, iSeries, pSeries, xSeries, zSeries, z/OS, AFP, Intelligent Miner, WebSphere, Netfinity, Tivoli, and Informix are trademarks or registered trademarks of IBM Corporation in the United States and/or other countries.

Oracle is a registered trademark of Oracle Corporation.

UNIX, X/Open, OSF/1, and Motif are registered trademarks of the Open Group.

Citrix, ICA, Program Neighborhood, MetaFrame, WinFrame, VideoFrame, and MultiWinare trademarks or registered trademarks of Citrix Systems, Inc.

HTML, XML, XHTML and W3C are trademarks or registered trademarks of W3C $\degree,$  World Wide Web Consortium, Massachusetts Institute of Technology.

Java is a registered trademark of Sun Microsystems, Inc.

JavaScript is a registered trademark of Sun Microsystems, Inc., used under license for technology invented and implemented by Netscape.

MaxDB is a trademark of MySQL AB, Sweden.

SAP, R/3, mySAP, mySAP.com, xApps, xApp, and other SAP products and services mentioned herein as well as their respective logos are trademarks or registered trademarks of SAP AG in Germany and in several other countries all over the world. All other product and service names mentioned are the trademarks of their respective companies. Data

contained in this document serves informational purposes only. National product specifications may vary.

These materials are subject to change without notice. These materials are provided by SAP AG and its affiliated companies ("SAP Group") for informational purposes only, without representation or warranty of any kind, and SAP Group shall not be liable for errors or omissions with respect to the materials. The only warranties for SAP Group products and services are those that are set forth in the express warranty statements accompanying such products and services, if any. Nothing herein should be construed as constituting an additional warranty.

These materials are provided "as is" without a warranty of any kind, either express or implied, including but not limited to, the implied warranties of merchantability, fitness for a particular purpose, or non-infringement. SAP shall not be liable for damages of any kind including without limitation direct, special, indirect, or consequential damages that may result from the use of these materials.

SAP does not warrant the accuracy or completeness of the information, text, graphics, links or other items contained within these materials. SAP has no control over the information that you may access through the use of hot links contained in these materials and does not endorse your use of third party web pages nor provide any warranty whatsoever relating to third party web pages.

SAP NetWeaver "How-to" Guides are intended to simplify the product implementation. While specific product features and procedures typically are explained in a practical business context, it is not implied that those features and procedures are the only approach in solving a specific business problem using SAP NetWeaver. Should you wish to receive additional information, clarification or support, please refer to SAP Consulting. Any software coding and/or code lines / strings ("Code") included in this documentation are only examples and are not intended to be used in a productive system environment. The Code is only intended better explain and visualize the syntax and phrasing rules of certain coding. SAP does not warrant the correctness and completeness of the Code given herein, and SAP shall not be liable for errors or damages caused by the usage of the Code, except if such damages were caused by SAP intentionally or grossly negligent.

## **1 Scenario**

You want to test your queries or authorization concept and therefore need to write test data to an InfoCube without using the Data Transfer Process (DTP). This is necessary since your development system is not connected to a productive source system and hence it is very difficult to use the existing data flow to load feasible test data.

#### **Result:**

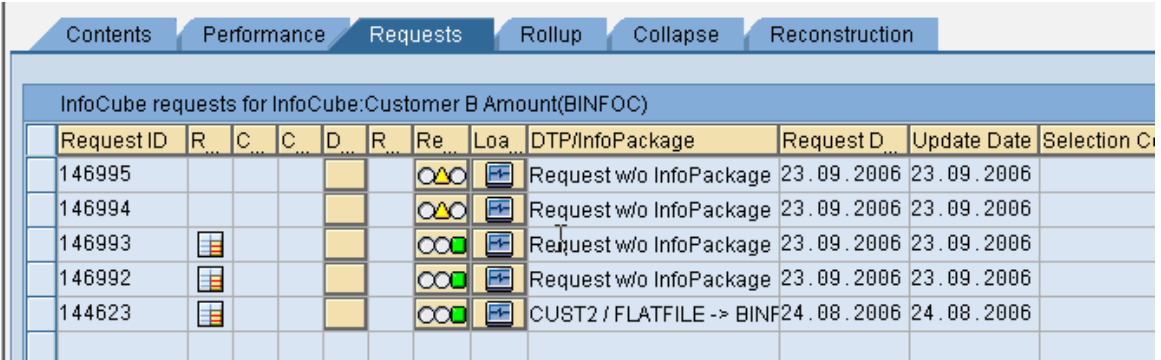

## **2 Introduction**

You have an ABAP routine to generate test data and you want to store the results directly in an InfoCube without using the normal data flow.

The Application Programming Interface (API) RSDRI\_CUBE\_WRITE\_PACKAGE\_RFC can be used to write data per Request into a Real-Time InfoCube.

This interface has the following properties:

- Write interface
- Programming language is ABAP
- Mass data is supported
- Execution in background (no high frequency, for example, per minute)
- Programming proficiency is required
- Data is updated in an InfoCube

This API is a not released BAPI. Please note that for each call a new Request is created and therefore it is not recommended to write data with high frequency to an InfoCube. This can result in heavy performance problems in the data load process, and it will decrease the Request Administration Performance.

*Note:* This program is not supported by SAP.

## **3 The Step By Step Solution**

The attached program writes generated test data to an existing Real-Time InfoCube based on master data information.

#### **3.1 Create a sample program**

1. To create a program, call transaction SE38.

Create a program with for example the name

ZHOWTO\_API\_TCUBE

2. The program attributes are for example the following ones:

> *Type*: Executable program *Status:* Test Program *Application:* Business Information Warehouse

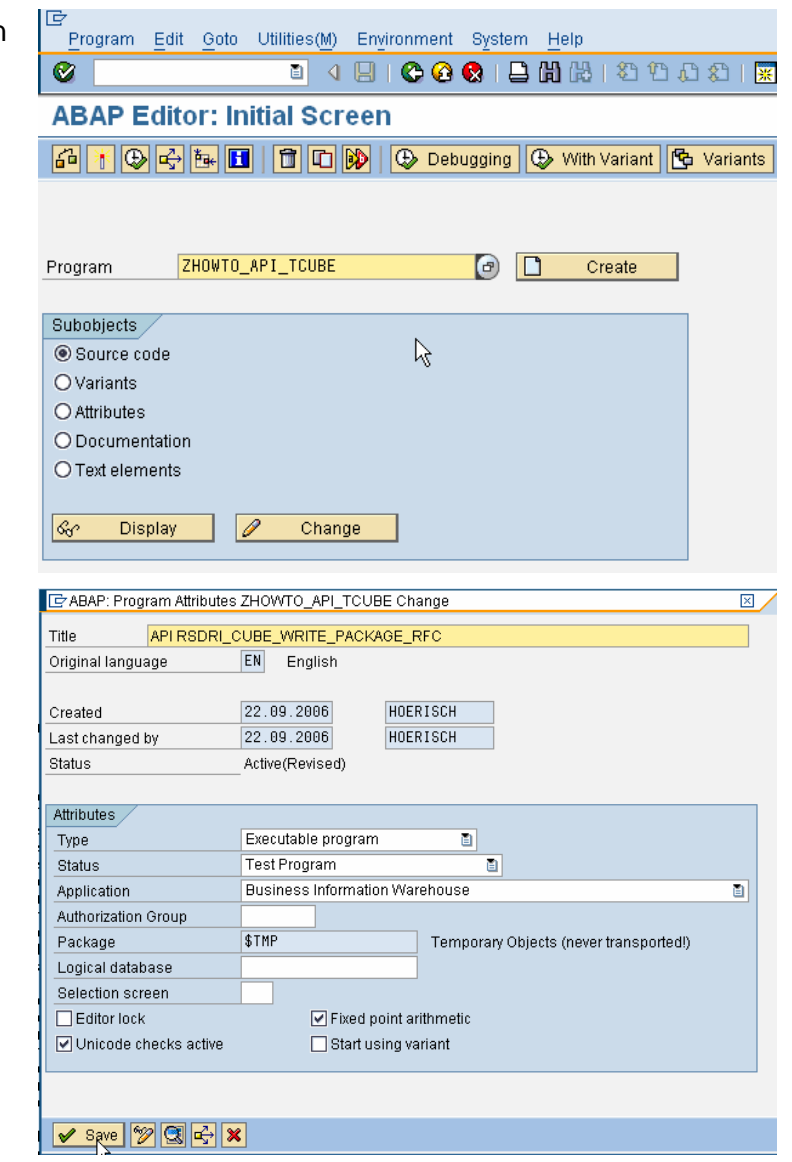

3. Copy and paste the attached coding to the program

> See Appendix (Coding for the program)

To save the data, choose *Save*

To activate the program, choose *Activate*

- 匠 Program Edit Goto Utilities(M) Environment System Help 0 4 8 6 6 6 8 8 8 8 9 8 9 8 9 1 Ø 深 **ABAP Editor: Change Report ZHOWTO API TCUBE** ZHOWTO API TCUBE Renort Active **BEE**  $*$  & \*& Report ZHOWTO\_API\_TCUBE  $\overline{\cdot}$  $\frac{18}{8}$  $\ddot{\phantom{0}}_8$  $*_{\lambda}$ REPORT ZHOWTO\_API\_TCUBE TYPE-POOLS: rsd, rssb, rssg, rs. FIELD-SYMBOLS: <g\_t\_data> TYPE STANDARD TABLE. DATA: L\_INFOCUBE TYPE RSINFOCUBE. DATA: L\_XSTR TYPE XSTRING.<br>DATA: 1\_samplesize type i.<br>DATA: i\_modus [1] TYPE i l\_mouas<br>g\_ref\_to\_data<br>l\_code<br>l\_repid<br>cube\_ausgabe TYPE rsd\_s\_cube,<br>TYPE REF TO data, TYPE abapsource, LIKE sy-repid<br>TYPE rsd\_infocube TYPE FSQ\_INTOCUDE,<br>TYPE STANDARD TABLE OF abapsource<br>WITH DEFAULT KEY, 1\_t\_code 1 tablnm TYPE rsd\_tablnm, I\_RECDEST TYPE RECDEST, w\_answer type c. selection screen SELECTION-SCREEN BEGIN OF SCREEN 500 PARAMETERS p\_infoc type RSINFOCUBE default 'BINFOC'.<br>PARAMETERS p\_infoc type i default 10.<br>SELECTION-SCREEN END OF SCREEN 500.  $\mathbf I$ CALL SELECTION-SCREEN 500 end selection screen
- 4. Return to the entry screen of transaction SE38. To execute the program, choose Direct Processing 團  $\overline{\phantom{a}}$
- 5. Fill the parameters

*P\_INFOC* (technical InfoCube name) *P\_SIZE* (The number records of the Request)

- Selections Edit Goto System Help **8 4 8 1 6 6 6 1** 8 1 8 1 8 1 8 1 8 1 8  $\bullet$ API RSDRI CUBE WRITE PACKAGE RFC  $\overline{\circledcirc}$ P\_INFOC **BINFOC** P\_SIZE  $10$
- 6. To execute the program, choose

Execute

### **3.2 API description**

1. IMPORTING parameters are

*I\_INFOCUBE* The technical name of the InfoCube

*I\_CURR\_CONVERSION* If this flag is checked, the currency unit will be converted to the internal database format.

*I\_RFCDATA\_UC* Is the input data in Unicode conform format (the generated sample data in this case)

2. EXPORTING parameters are *E\_REQUID* The generated Request number

> *E\_RECORDS*: The number of the inserted records in the InfoCube.

3. Tables parameters (can be modified in the API):

> *I\_T\_RFCDATA* The input data In non-Unicode conform format

\* Write generated data to InfoCube \* \*\*\*\*\*\*\*\*\*\*\*\*\*\*\*\*\*\*\*\*\*\*\*\*\*\*\*\*\*\*\*\*\*\*\*\* CALL FUNCTION 'RSDRI\_CUBE\_WRITE\_PACKAGE\_RFC' DESTINATION I\_RFCDEST EXPORTING<br>I\_INFOCUBE  $=$  1\_INFOCUBE<br>=  $\cdot$  $I$ \_CURR\_CONVERSION =  $I$ <br> $I$ \_RFCDATA\_UC = L\_XSTR I\_RFCDATA\_UC TABLES I\_T\_RFCDATA = I\_T\_RFCDATA EXCEPTIONS COMMUNICATION\_FAILURE = 1 SYSTEM\_FAILURE = 2<br>NOT TRANSACTIONAL = 3. NOT\_TRANSACTIONAL

\*\*\*\*\*\*\*\*\*\*\*\*\*\*\*\*\*\*\*\*\*\*\*\*\*\*\*\*\*\*\*\*\*\*\*\*

\* API call \*

## **4 Appendix (Coding for the program)**

```
*&---------------------------------------------------------------------* 
*& Report ZHOWTO_API_TCUBE 
*8<br>*8 - -*&---------------------------------------------------------------------* 
*& 
*& 
*&---------------------------------------------------------------------* 
REPORT ZHOWTO API TCUBE.
**************************************** 
* Data Types * 
**************************************** 
TYPE-POOLS: rsd, rssb, rssg, rs. 
FIELD-SYMBOLS:<br><g_t_data>
                 TYPE STANDARD TABLE.
DATA: L_INFOCUBE TYPE RSINFOCUBE. 
DATA: L_XSTR TYPE XSTRING. 
DATA: l_samplesize type i.
DATA: i_modus TYPE i, 
 l_s_cube TYPE rsd_s_cube, 
 g_ref_to_data TYPE REF TO data, 
 l_code TYPE abapsource, 
 l_repid LIKE sy-repid, 
 cube_ausgabe TYPE rsd_infocube, 
 l_t_code TYPE STANDARD TABLE OF abapsource 
WITH DEFAULT KEY,
     1 tablnm TYPE rsd tablnm,
      I_RFCDEST TYPE RFCDEST, 
      w_answer type c. 
**************************************** 
* Selection Screen * 
       **************************************** 
SELECTION-SCREEN BEGIN OF SCREEN 500. 
PARAMETERS p_infoc type RSINFOCUBE default 'BINFOC'. 
PARAMETERS p_size type i default 10. 
SELECTION-SCREEN END OF SCREEN 500.
CALL SELECTION-SCREEN 500. 
* end selection screen 
check p_infoc is not initial. 
check p_size is not initial. 
CALL FUNCTION 'POPUP_TO_CONFIRM' 
 EXPORTING<br>TEXT_QUESTION
                             = 'Are you certain ... ?'
   TEXT BUTTON 1 = 'YES'(001)
   TEXTBUTTON2 = 'NO'(002)
   IMPORTING 
   ANSWER = w answer
  EXCEPTIONS 
  TEXT_NOT_FOUND = 1<br>OTHERS = 2
  0THERS
 . 
IF SY-SUBRC <> 0. 
* MESSAGE ID SY-MSGID TYPE SY-MSGTY NUMBER SY-MSGNO 
         WITH SY-MSGV1 SY-MSGV2 SY-MSGV3 SY-MSGV4.
ENDIF.
```

```
if w_answer = '2' or w_answer = 'A'.
   exit. 
  endif. 
move p_infoc to l_infocube. 
move p_size to l_samplesize.
*l_infocube = 'BINFOC'. 
*l samplesize = 10.
******************************************** 
* Get MetaData Information of the InfoCube * 
              ******************************************** 
* get information about the infocube 
CALL FUNCTION 'RSD_CUBE_GET' 
   EXPORTING 
   i_infocube = 1_infocube
   IMPORTING 
                     = 1<sub>_S_cube</sub>
   EXCEPTIONS 
     infocube_not_found = 1 
    illegal_input = 2
   OTHERS = 4.
IF sy-subrc \leq 0.
   MESSAGE ID 'BRAIN' TYPE 'I' NUMBER 330 
      WITH 1_infocube.
  CALL SCREEN 100.
ENDIF. 
**************************************** 
* AUTHORITY CHECK * 
   **************************************** 
CALL FUNCTION 'RSSB_AUTHORITY_ADMWB_INFOCUBE' 
    EXPORTING 
           I INFOAREA
        i_actvt = rssb_c_auth_actvt-delete<br>i_infocube = l_infocube
 i_infocube = l_infocube 
 i_icubeobj = rssb_c_auth_icubeobj-data 
* I_TRY_DISPLAY = 
* IMPORTING 
           E_DISPLAY_ONLY =
     EXCEPTIONS 
         user_not_authorized = 1 
        OTHERS = 2.
IF sy-subrc \leq 0.
   MESSAGE ID sy-msgid TYPE sy-msgty NUMBER sy-msgno 
   WITH sy-msgv1 sy-msgv2 sy-msgv3 sy-msgv4. 
ENDIF. 
**************************************** 
* generate Data Type for the InfoCube * 
**************************************** 
* view all infoobjects 
l_tablnm = l_s_cube-viewtiobjnm2. 
PERFORM get_report_name 
  CHANGING 1_repid.
CONCATENATE 'REPORT' l_repid '.' INTO l_code SEPARATED BY space. 
APPEND 1_code TO 1_t_code.
CONCATENATE 'TYPES: L_S_DATA TYPE' l_tablnm ',' 
           INTO 1 code SEPARATED BY space.
APPEND l_code TO l_t_code. 
APPEND ' L_T_DATA TYPE STANDARD TABLE OF L_S_DATA' TO l_t_code.<br>APPEND ' WITH DEFAULT KEY.' TO l_t_code.
                           WITH DEFAULT KEY.'
APPEND 'FORM CREATE_TABLE_TYPES' TO l_t_code.
```

```
APPEND ' CHANGING E_REF_TO_CHAVLTAB TYPE REF TO DATA.' TO l_t_code. 
APPEND ' CREATE DATA E_REF_TO_CHAVLTAB TYPE L_T_DATA.' TO l_t_code. 
APPEND 'ENDFORM.' TO 1 t code.
INSERT REPORT 1 repid FROM 1 t code.
PERFORM create_table_types IN PROGRAM (l_repid) 
        CHANGING g_ref_to_data. 
* get the columns-haedlines 
ASSIGN g_ref_to_data->* TO <g_t_data>. 
DELETE REPORT l_repid. 
CLEAR l_t_code. 
************************************ 
* create random key figures * 
* and characteristics * 
************************************ 
* create random key figures and characteristics 
CALL FUNCTION 'RSSAMPLE_CUBE_SAMPLE_CREATE' 
  EXPORTING 
 i_infocube = l_infocube 
 i_samplesize = l_samplesize 
 i_use_masterdata = 'X' 
   i<sub>n</sub> random_seed = 0<br>i modus = 3i modus
  IMPORTING 
   e t data = \leq t data>
  EXCEPTIONS 
    illegal_input = 1
     inherited_error = 2 
   OTHERS = 3.
IF sv\text{-}subrc \iff 0.
  MESSAGE ID 'BRAIN' TYPE 'E' NUMBER '332'. 
ENDIF. 
* Send the data using compressed XSTRING via RFC 
EXPORT RSDRI = \left\langle g_t, \text{data} \right\rangle TO DATA BUFFER L_XSTR
    COMPRESSION ON. 
FREE <g_t_data>. 
DATA: I T_RFCDATA TYPE RSDRI_T_RFCDATA.
************************************ 
* API call * 
* Write generated data to InfoCube * 
************************************ 
CALL FUNCTION 'RSDRI_CUBE_WRITE_PACKAGE_RFC' 
  DESTINATION I_RFCDEST 
  EXPORTING 
   I_INFOCUBE = 1_INFOCUBE<br>I_CURR_CONVERSION = '
   I_CURR_CONVERSION
   I RFCDATA UC = L XSTR
  TABLES 
    I_T_RFCDATA = I_T_RFCDATA 
  EXCEPTIONS
     COMMUNICATION_FAILURE = 1 
    SYSTEM_FAILURE = 2
   NOT_TRANSACTIONAL = 3.
*---------------------------------------------------------------------* 
      FORM get_report_name
```
\*---------------------------------------------------------------------\* \* ........ \* \*---------------------------------------------------------------------\* \* --> E\_REPID \* \*---------------------------------------------------------------------\* FORM get\_report\_name CHANGING e\_repid LIKE sy-repid. DATA: .....<br>1\_uniqueid TYPE rssg\_uni\_idc25. \*-generate a Unique-ID ------------------------------------------------\* CALL FUNCTION 'RSS\_SYSTEM\_GET\_UNIQUE\_ID' IMPORTING  $e$ \_uni\_idc25 =  $1$ \_uniqueid. CONCATENATE 'GP' l\_uniqueid INTO e\_repid. ENDFORM. The manufacturer of the set of the set of the set of the set of the set of the set of the set of the set of the set of the set of the set of the set of the set of the set of the set of the set of the set of the se

**http://www.sdn.sap.com/irj/sdn/howtoguides**

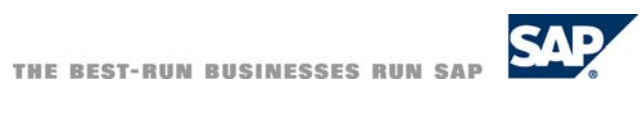